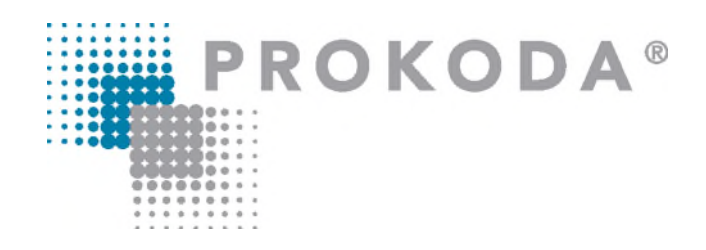

### **Microsoft 365 Grundlagen & Überblick** 1-tägiger Workshop

Die Einführung von Microsoft 365 stellt die Mitarbeiter: innen vor die Herausforderung, sich mit neuen Funktionen vertraut zu machen. Gleichzeitig verändern sich die eigenen Arbeitsabläufe und die innerhalb eines Teams, welche neu strukturiert und optimiert werden müssen. In dieser Schulung geht es um die Möglichkeiten der Zusammenarbeit in der Cloud, die Nutzung von Cloudspeicher und der bekannten Anwendungen Word, Excel, PowerPoint und Outlook in der Online sowie Desktop App. Sie werden lernen, Dateien in der Cloud zu speichern, mit anderen gemeinsam zu bearbeiten und zu teilen. Darüber hinaus lernen Sie neben den allgemeinen Änderungen, die neuen Features in jeder einzelnen Anwendung kennen.

### **Inhalt**

#### **Microsoft 365 im Überblick**

- Unterschied & Verwendung der Online Versionen
- Dateien in Teams, im Browser & in der Desktop App bearbeiten

#### **Speichern & arbeiten in der Cloud**

- Grundlagen zum Cloudspeicher SharePoint und OneDrive
- Zugriff auf Cloudspeicher
- Dateien gemeinsam bearbeiten
- Dateien teilen
- Versionsverlauf anzeigen

#### **Neue Apps in M365 – Überblick**

- Aufgabenplanung im Team mit dem Planner
- Persönliches Aufgabenmanagement mit To Do
- Umfragen mit Forms
- Kommunikation in Echtzeit mit Loops
- Daten sammeln & visualisieren mit Lists

#### **Kontakt**

## **PROKODA®**

### **Microsoft 365 Grundlagen & Überblick** 1-tägiger Workshop

#### **Freuen Sie sich auf…**

- 1. … ein interessantes & abwechslungsreiches Seminar
- 2. … viele wertvolle Tipps & Tricks
- 3. … eine/n qualifizierte/n Dozent/in

**Für wen eignet sich dieser Workshop?** Entscheider, Projektleiter & Anwender, die sich über die neuen Funktionen in Microsoft 365 informieren wollen und lernen möchten, diese effektiv zu nutzen

#### **Inhalt**

#### **Neu in Word, PowerPoint & Outlook**

- Erklärung der Startseite
- Neu: diktieren & übersetzen
- Neu: Piktogramme
- Barrierefreiheit prüfen, Einstellungen in den Anwendungen
- PowerPoint Präsentationen optimieren &in Teams starten

#### **Neu in Excel**

- Tabellensichten
- Navigationsansicht
- Änderungen anzeigen
- Dynamische Arrayfunktionen

#### **Kontakt**

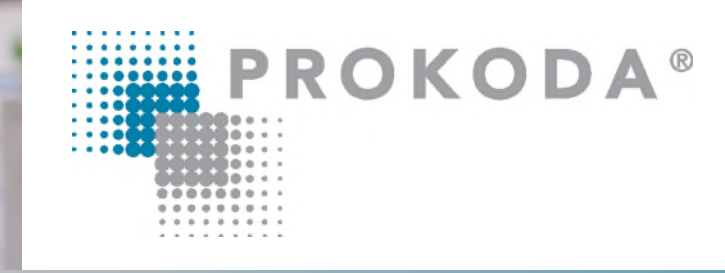

## **Teams & Kanäle Zusammenarbeit in Teams** 1-tägiger Workshop

*Teams* ist innerhalb von nur wenigen Jahren zu einem unverzichtbaren Bestandteil der täglichen Büro- und Projektarbeit geworden. Wie Besprechungen abgehalten oder Telefongespräche geführt werden können, ist weitestgehend bekannt. Welche Möglichkeiten Teams darüber hinaus für eine effektive Zusammenarbeit bietet, stellen wir Ihnen in diesem Kurs vor.

#### **Inhalt**

#### **Oberfläche & Navigation**

- Elemente der Navigationsleiste
- Eigenes Konto
- Einstellungen

#### **Kommunikationsmöglichkeiten in Teams**

- **Meeting**
- Chat
- Teams
- **Team erstellen & strukturieren**
- Aufbau eines Teams & Rollen in einem Team
- Team erstellen & Mitglieder hinzufügen
- Standard- & private Kanäle hinzufügen
- Freigegebene Kanäle verwenden

#### **Beiträge & Unterhaltungen**

- Einfache Beiträge (Text, Emojis, Aufkleber)
- Beitrag als Aufgabe erstellen
- E-Mail an Kanal senden

#### **Kontakt**

## **PROKODA®**

## **Teams & Kanäle Zusammenarbeit in Teams** 1-tägiger Workshop

#### **Freuen Sie sich auf…**

- 1. … ein interessantes & abwechslungsreiches Seminar
- 2. … viele wertvolle Tipps & Tricks
- 3. … eine/n qualifizierte/n Dozent/in

**Für wen eignet sich dieser Workshop?** Projektleiter, Teambesitzer und Anwender, die die Zusammenarbeit im Team sowie eigene Arbeitsabläufe strukturieren und optimieren möchten

#### **Inhalt**

#### **Teams verwalten**

- Einstellungen für Teambesitzer
- Kanalmoderation
- Tags erstellen

#### **Registerkarte Notes**

- Erste Schritte mit OneNote Online
- OneNote in der Desktop App
- Teamarbeit in OneNote

#### **Registerkarte Dateien**

- Dateien in Teams erstellen & hochladen
- Dateien im Team gemeinsam bearbeiten
- Grundlagen zur Arbeit mit Dateien in der Cloud

**Kontakt**

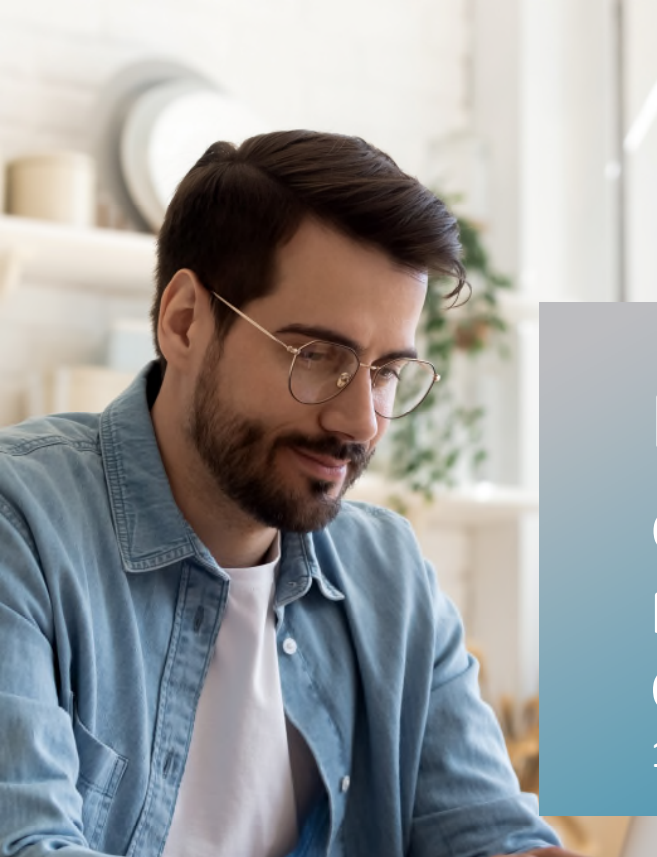

# **PROKODA®**

**Dateien organisieren Mit Teams, SharePoint & OneDrive** 1-tägiger Workshop

In diesem Kurs lernen Sie, wie Teams, SharePoint und OneDrive zusammenhängen, wie Sie Dateien gemeinsam mit anderen bearbeiten und welche Vorteile die Dateiorganisation mit Microsoft 365 außerdem bietet

### **Inhalt**

#### **Dateien in Teams erstellen**

- Dateien neu erstellen oder hochladen
- Dateien gleichzeitig gemeinsam bearbeiten
- Dateien bearbeiten: Teams, Browser, Desktop App
- Dateien kopieren / verschieben
- Arbeitsbereich Dateien in der Navigationsleiste

#### **Cloudspeicher**

- Was ist SharePoint?
- Was ist OneDrive?
- Aufbau der Teamwebseite

#### **Dateiverwaltung auf SharePoint**

- Versionsverlauf verwenden
- Benachrichtigungen einstellen
- Dateiverzeichnis mit Excel erstellen
- Dateien teilen & Zugriff verwalten

#### **Kontakt**

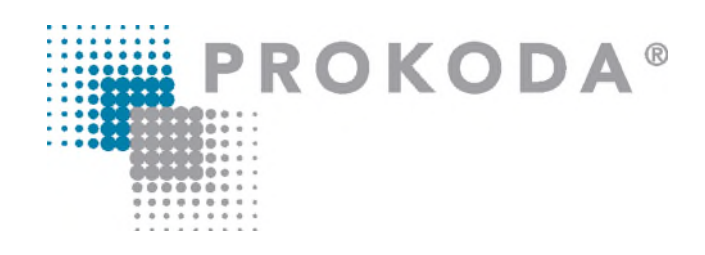

**Dateien organisieren Mit Teams, SharePoint & OneDrive** 1-tägiger Workshop

#### **Freuen Sie sich auf…**

- 1. … ein interessantes & abwechslungsreiches Seminar
- 2. … viele wertvolle Tipps & Tricks
- 3. … eine/n qualifizierte/n Dozent/in

**Für wen eignet sich dieser Workshop?** Projektleiter, Teambesitzer und Anwender, die ihre Dateien in Teams, SharePoint und OneDrive speichern und organisieren möchten.

#### **Inhalt**

#### **Dateimanagement mit SharePoint online**

- Aufbau einer Dokumentenbibliothek
- Metadaten hinzufügen & organisieren
- Bedingte Formatierungen verwenden
- Ansichten erstellen

#### **OneDrive verwenden**

- OneDrive öffnen
- Aufbau
- Dateien / Ordner freigeben
- Daten synchronisieren
- Synchronisationseinstellungen im Windows Explorer

#### **Kontakt**

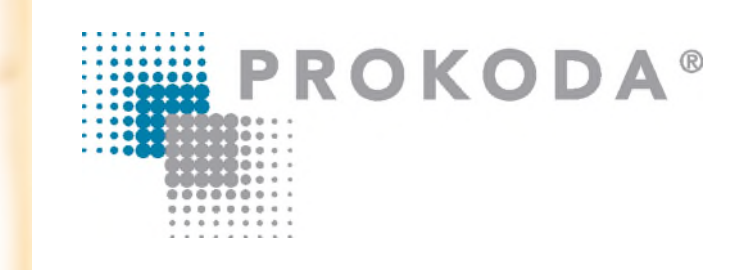

## **Zeit- & Aufgabenmanagement Mit Outlook, ToDo, Loop & Planner** 1-tägiger Workshop

Outlook war seit jeher *das* Tool für ein effektives Zeit– und Aufgabenmanagement, und auch Microsoft 365 liegt der Fokus auf der Planung, der Koordination und der Visualisierung von Terminen und Aufgaben. Zu diesem Zweck wurde Outlook 365 gleich um mehrere Apps erweitert: To Do ist fest in Outlook integriert und übernimmt das individuelle Aufgabenmanagement, Loop ist ebenfalls Bestandteil von Outlook und ermöglicht eine

Echtzeitkommunikation per Chat oder per E-Mail. Zugewiesene Aufgaben im Planner werden nach To Do synchronisiert und sind in Outlook abrufbar. In diesem Seminar geht es sowohl um die genannten Apps als solche, als auch um das Zusammenspiel der Apps untereinander.

#### **Inhalt**

#### **M365 Gruppen**

- Was sind M365 Gruppen & welche Rolle spielen Sie?
- Wie arbeiten welche Apps zusammen? **Outlook**

- E-Mail organisieren
- Vorlagen & Schnellbausteine verwenden
- Umfragen erstellen
- Terminplanungsumfrage erstellen & auswerten

#### **Loop-Komponenten in Outlook 365**

- Loop-Komponenten einfügen
- Loops gemeinsam bearbeiten
- Loops in M365 starten & organisieren
- **To Do in Outlook 365**
- To Do in Outlook 365 anzeigen
- Aufgaben erstellen
- Aufgaben mit intelligenten Listen organisieren
- To Do in M365 starten

#### **Tasks von Planner & To Do**

- Verwendung
- Planner-Plan in teams erstellen
- Planner & To Do in Teams anzeigen
- Planner in M365 starten & bearbeiten

**Kontakt** 0221 4854 0 [info@prokoda.de](mailto:info@prokoda.de) [www.prokoda.de](http://www.prokoda.de/)